## **PowerSchool Parent Portal Instructions - Annual Demographic Update**

- 1. Enter the PowerSchool Parent Portal website address into your browser: <http://powerschool.crps.ca> or click on the quicklink on the BES website.
- 2. Click on School Engage on the Navigation bar on the left side
- 3. Click on Incomplete Forms under Notifications or the Bell in the right hand corner

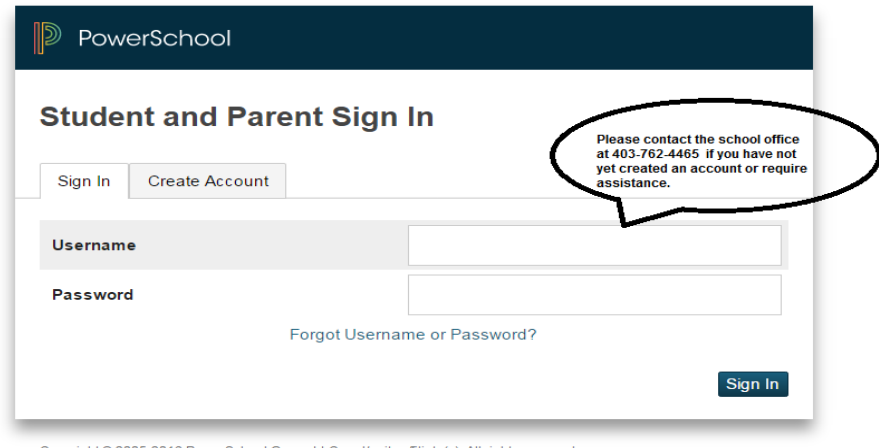

Copyright @ 2005-2016 PowerSchool Group LLC and/or its affiliate(s). All rights reserved All trademarks are either owned or licensed by PowerSchool Group LLC and/or its affiliates

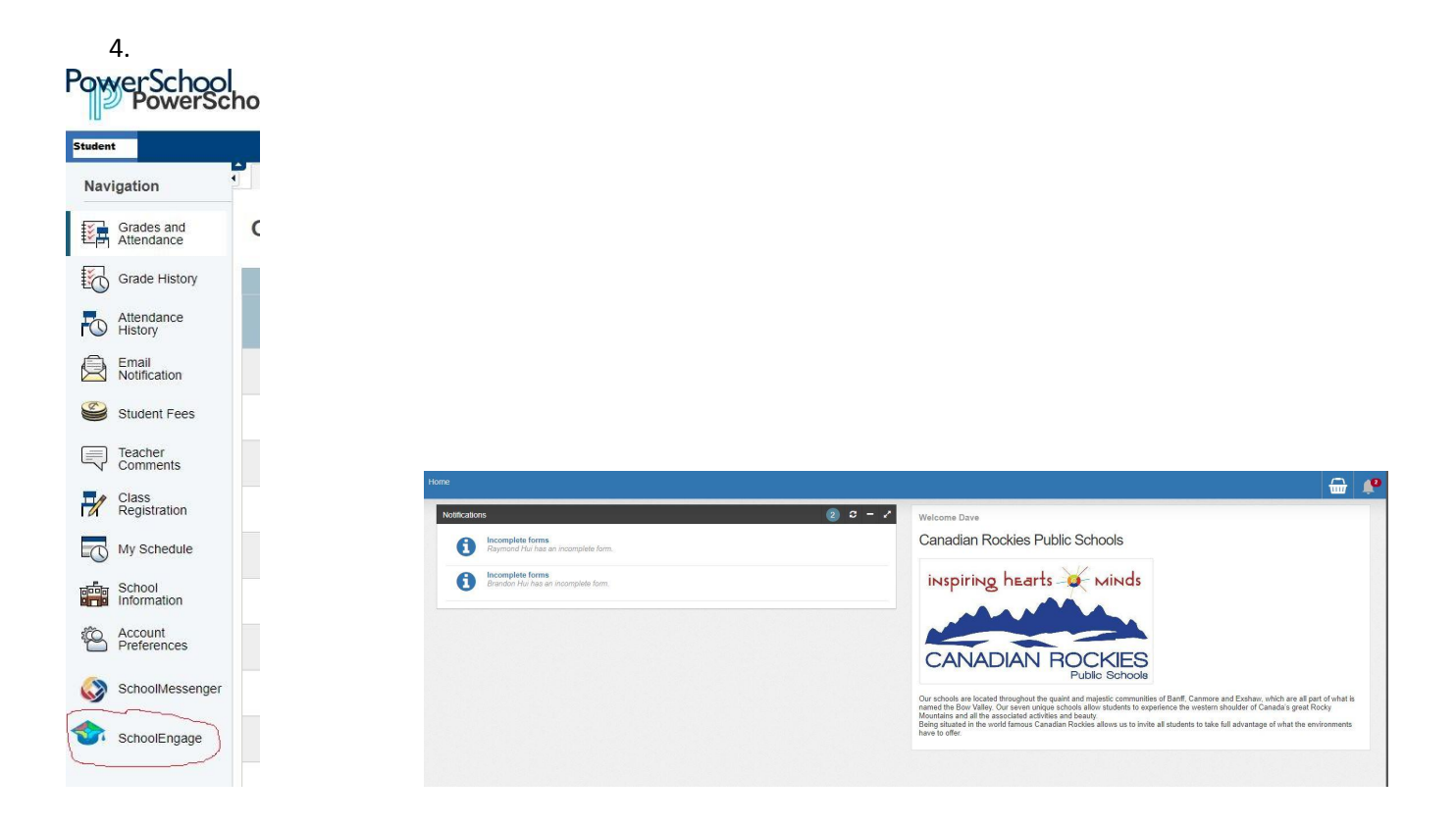